openbase

# **Alteon Techdata 및 Panicdump 다운로드 메뉴얼 오픈베이스**

# 01. 사전 준비

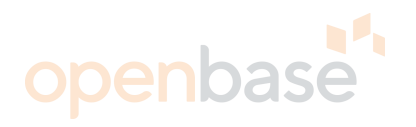

#### • 필요한 도구

- 노트북 / FTP 서버 프로그램(ex 3CDaemon, 알FTP 등)

- UTP 케이블 / console 케이블

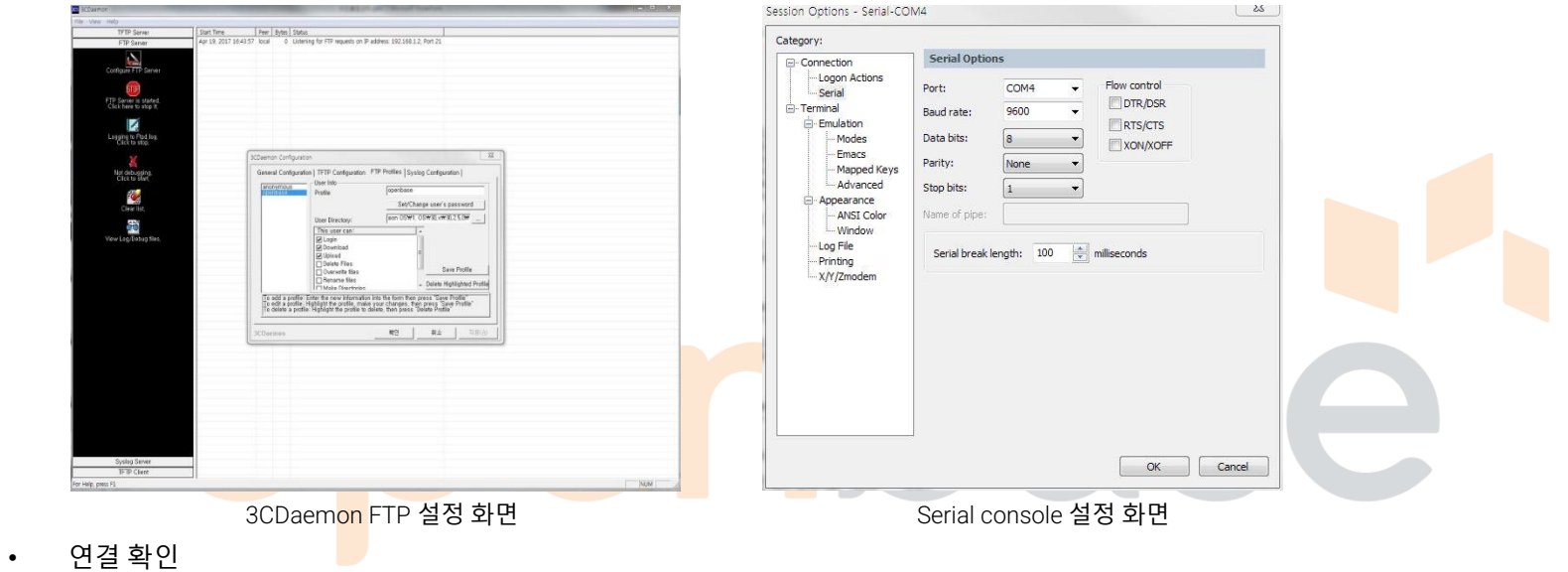

- 
- 장비에서 ping [노트북 *IP*] 으로 ICMP 정상인지 확인 (방화벽 FTP 포트 허용 확인)

- 장비에서 ping [노트북 *IP*] -m 으로 ICMP 정상인지 확인 (방화벽 FTP 포트 허용 확인) -> mgmt 포트 사용 시

- Alteon 5208 Mgmt 사용법
	- /boot/mgmt ena

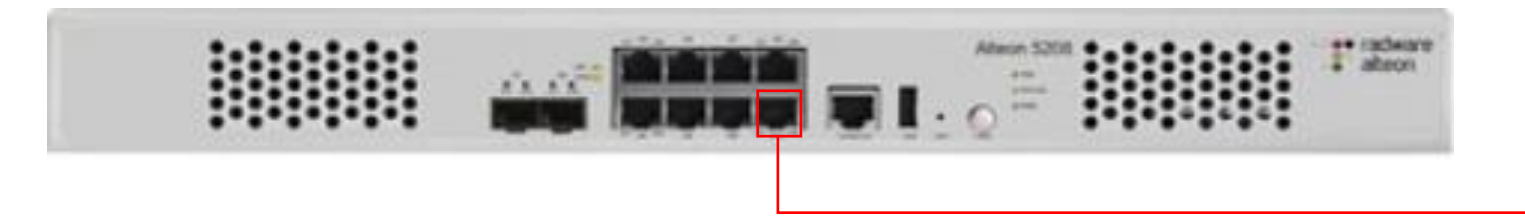

#### 02. Techdata 다운로드(Data port)

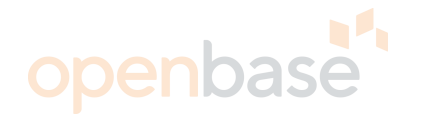

>> Standalone ADC - Maintenance# / maint/techdata

Enter hostname (and IP version) or IP address of FTP/TFTP/SCP server: FTP-Server IP**입력** Enter name of .tar file on FTP/TFTP/SCP server: **파일명**.tar Enter username for FTP/SCP server or hit return for TFTP server: FTP-Server username **입력** Enter password for username on FTP/SCP server: FTP-Server Password **입력** Include private keys? [y/n]: n Enter "scp" or hit return for FTP server: Enter**키** -> FTP 서버의 T<mark>ec</mark>hdata 파일 확인

### 02. Techdata 다운로드(Mgmt port)

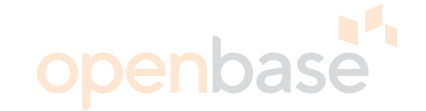

>> Standalone ADC - Maintenance# /maint/techdata -m

Enter hostname (and IP version) or IP address of FTP/TFTP/SCP server: FTP-Server IP**입력** Enter name of .tar file on FTP/TFTP/SCP server: **파일명**.tar Enter username for FTP/SCP server or hit return for TFTP server: FTP-Server username **입력** Enter password for username on FTP/SCP server: FTP-Server Password **입력** Include private keys? [y/n]: n Enter "scp" or hit return for FTP server: Enter**키**

-> FTP 서버의 T<mark>ec</mark>hdata 파일 확인

# 03. Panic dump 다운로드(Data port)

>> Standalone ADC - Maintenance# / maint/ptdmp

Enter hostname (and IP version) or IP address of FTP/TFTP/SCP server: FTP-Server IP**입력** Enter name of file on FTP/TFTP/SCP server: File**명 입력** Enter username for FTP/SCP server or hit return for TFTP server: FTP-Server username **입력** Enter password for username on FTP/SCP server: FTP-Server password **입력** Enter "scp" or hit return for FTP server: Enter**키** Enter region to dump [main/bkp]: Confirm dumping main region anyway [y/n]: y >> Standalone ADC - Maintenance# /maint/lsdmp No main panic dump available. No backup panic dump available. /maint/lsdmp에서 날짜 확인 후 Main(main) 및 backup(bkp) 선택

-> FTP 서버의 Panic dump 확인

※ Panic dump는 Coredump로 IP정보가 기입되지 않음

# 03. Panic dump 다운로드(Mgmt port)

>> Standalone ADC - Maintenance# /maint/ptdmp -m

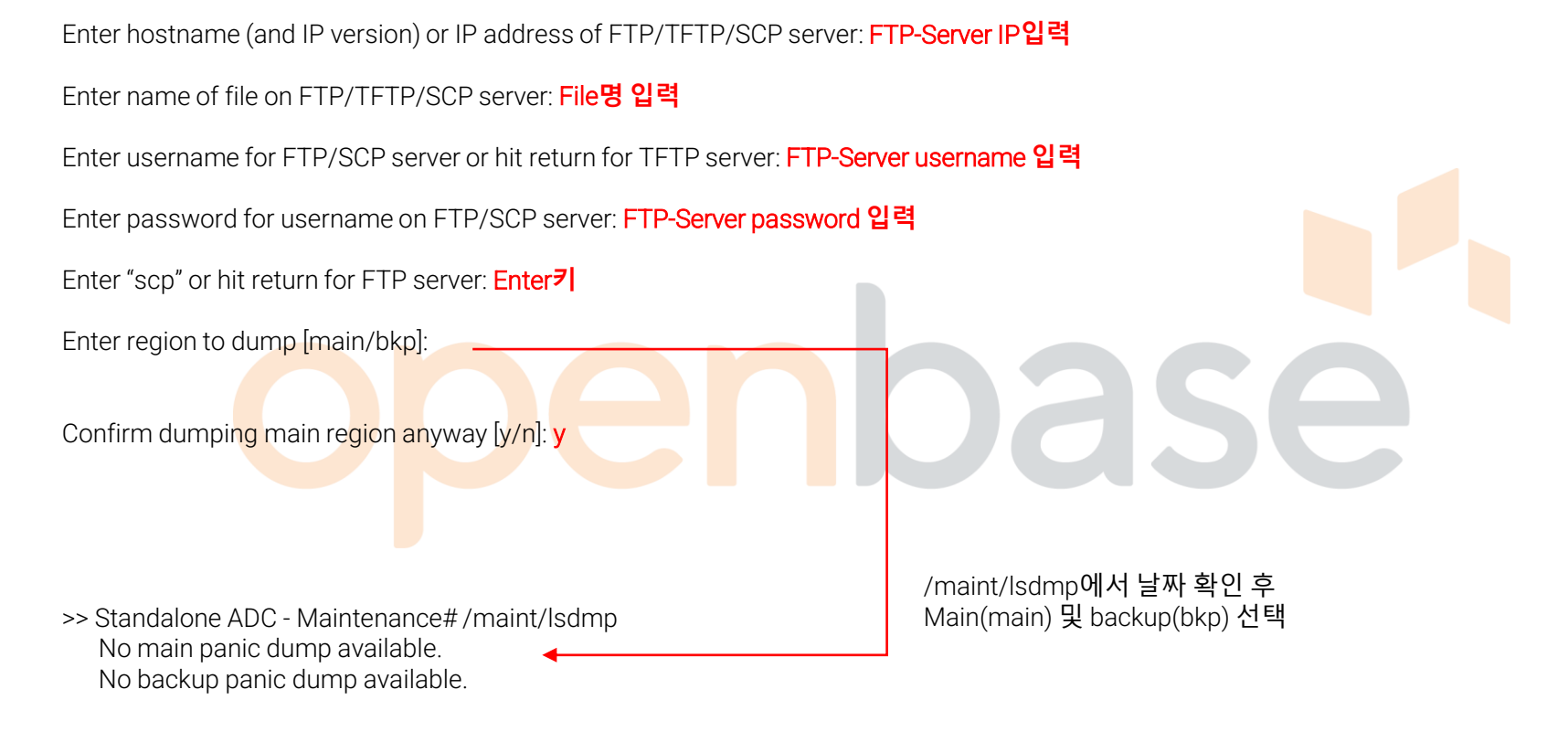

-> FTP 서버의 Panic dump 확인

※ Panic dump는 Coredump로 IP정보가 기입되지 않음

# 04. 전달 사항

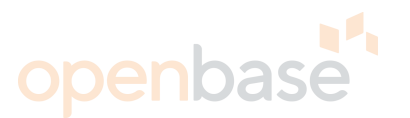

- 파일 다운로드는 FTP/TFTP/SCP 전부 가능하지만 FTP가 가장 빠르므로 FTP 사용을 권장 드립니다. - FTP 업로드 중 UTP를 제거하거나 FTP 데몬을 종료하시면 해당 장비의 MP cpu가 100%차므로 주의 부탁 드립니다.
- 파일 다운로드 중 MP cpu 사용률이 높아질 수 있으며 다운로드가 끝나면 정상적으로 되돌아오는지 확인 부탁 드립니다.
- /stat/mp/cpu : MP cpu 사용률 확인 • 그 외 명령어 - /in/sys/fan/temp : 장비 내 FAN 상태 확인 및 온도 확인 - /in/link : 현재 링크 업상태 확인 - /in/l3/vrrp<mark> : V</mark>RRP 상<mark>태 확인</mark> - /in/slb/dump : SLB 상태 확인

# Thank you